### **COMO SUBMETER REQUERIMENTO DE MUDANÇA DE REGIME DE FREQUÊNCIA NO SIGA**

O requerimento de mudança de regime de frequência é submetido na plataforma SIGA. Apresentam-se, de seguida, os passos a seguir para a submissão do requerimento online.

### **Aceder ao SIGA e selecionar 'Requisitar Requerimentos'**

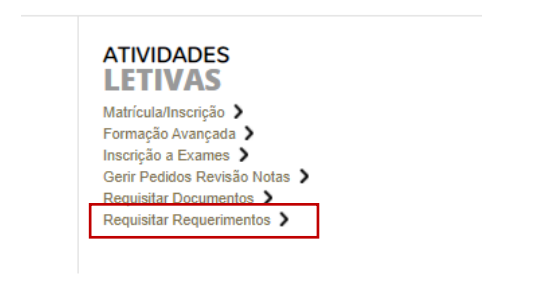

#### **1 – Selecionar 'Pedido de Mudança de Regime'.**

Selecionar o requerimento aplicável (1) e clicar em 'seguinte' (2).

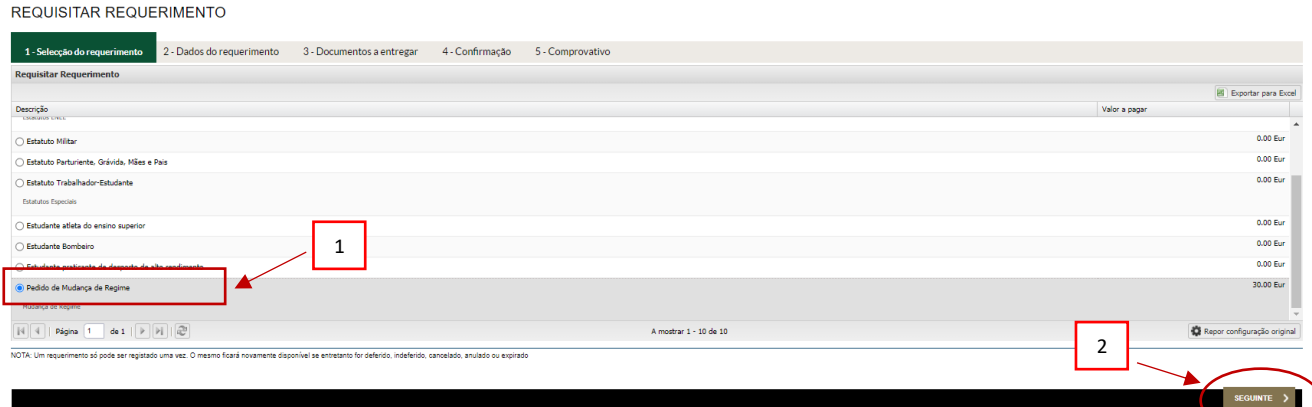

## **2 – Dados do requerimento**

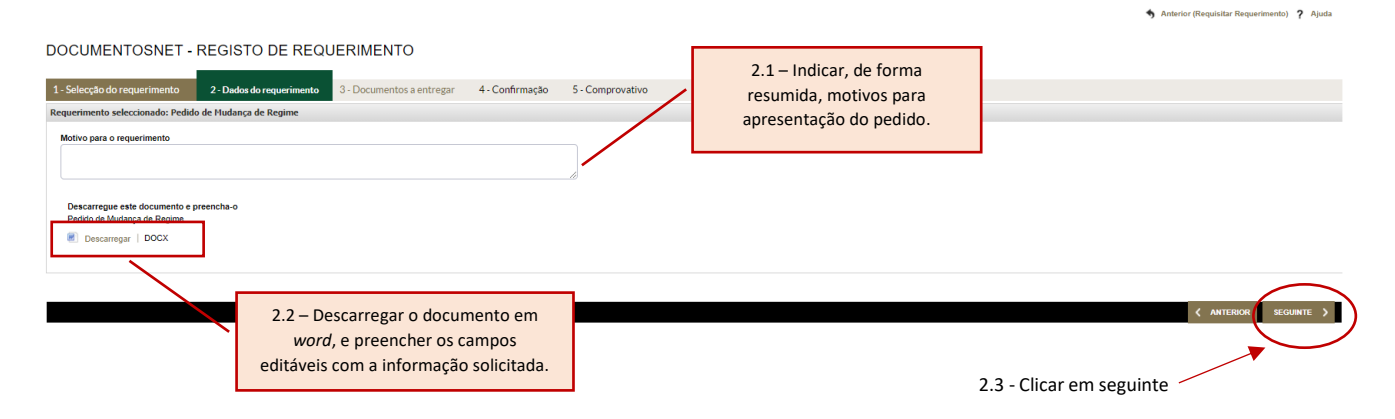

# **3 – Documentos a entregar**

O requerimento prenchido, bem como os restantes documentos que comprovam a situação pela qual solicita a mudança de regime, devem ser carregardos no sistema, como indicado na figura abaixo.

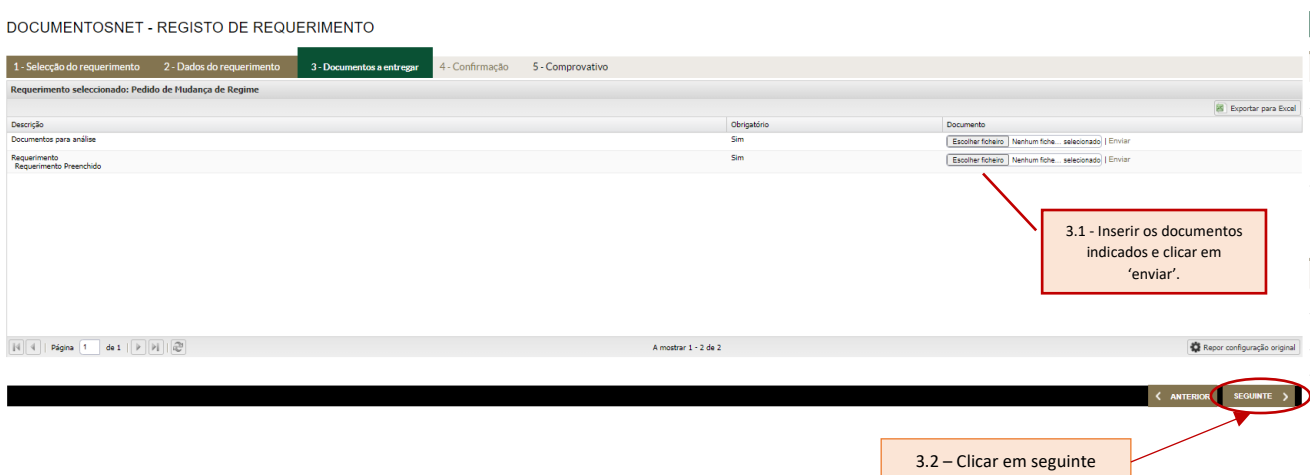

# **4 – Confirmação**

Depois de submetidos os documentos, clicar em confirmar.

DOCUMENTOSNET - REGISTO DE REQUERIMENTO

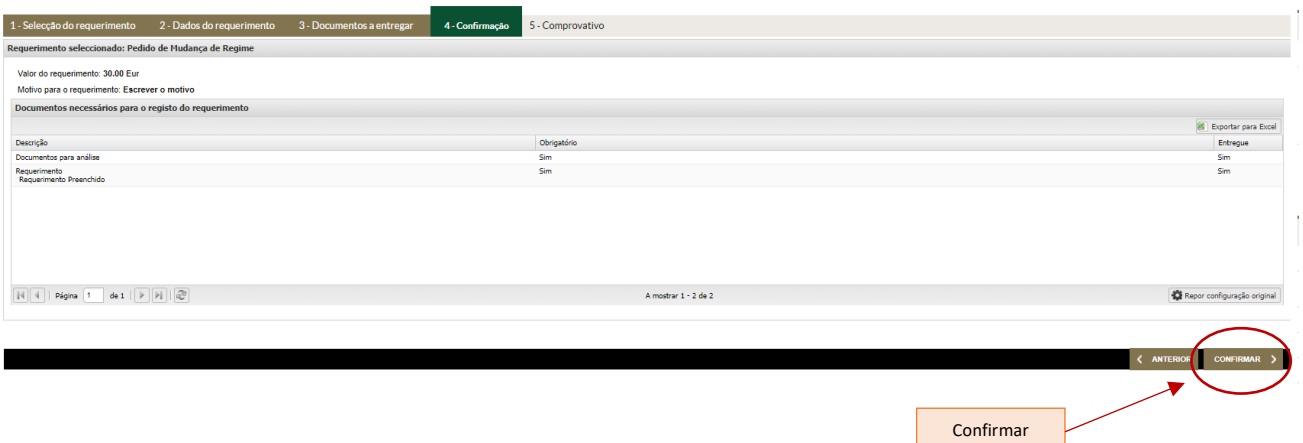

 $\frac{1}{2}$